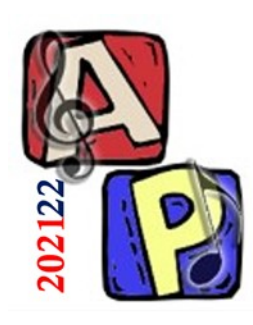

Digitalizzazione Parte 3

### Prof. Filippo Milotta milotta@dmi.unict.it

**Audio Processing**

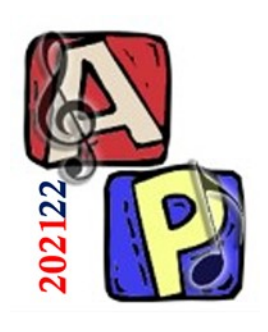

## (dal testo)

- 3.11.2 Ampiezza della forma d'onda (Parte 1) Esistono 3 modi per rappresentare l'ampiezza:
- 1. Valore assoluto
	- ❑ Es.: Da -32.768 a 32.767, codifica con segno a 16 bit

### 2. dB

- ❑ Es.: Abs Max (-32.768 o 32.767) = 0dB, Min  $(0) = -96dB$
- 3. Normalizzata
	- ❑ Es.: Valori compresi fra -1 e +1

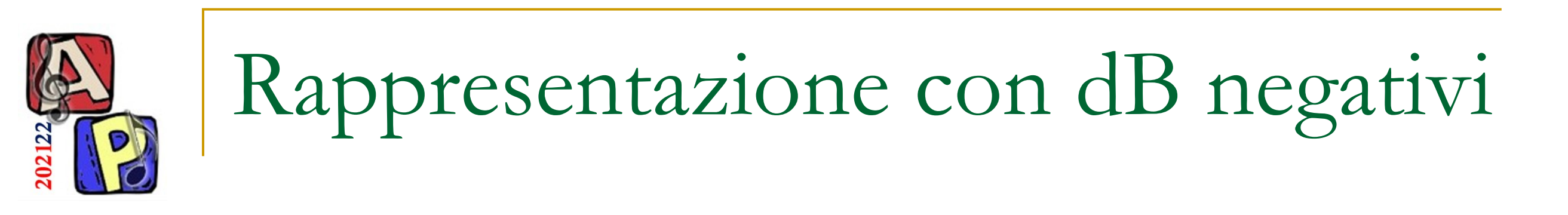

<sup>◼</sup> Perché la scala in dB ha un valore max assoluto pari a 0dB e un valore assoluto nullo pari a un valore negativo?

Supponiamo di avere un amplificatore a 300W:

- ❑ Quando emettiamo 300W abbiamo 0dB
- ❑ Quando emettiamo 150W abbiamo -3dB
- ❑ Quando emettiamo 75W abbiamo -6dB
- ❑ …e così via

Quanti dB abbiamo con 30W? Dovremmo saper rispondere subito  $\circledcirc$ 

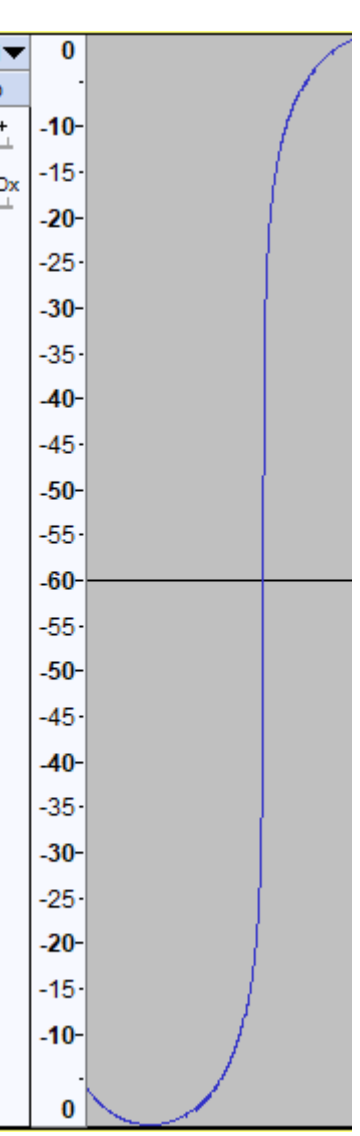

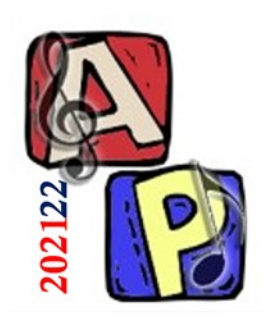

## (dal testo)

Nota: per verificare questo esercizio potrebbe essere necessario chiudere e riaprire Audacity (funzionante in Audacity +v3.1.2)

- <sup>◼</sup> 3.11.2 Ampiezza della forma d'onda (Parte 2) Dal menù Modifica > Preferenze… > Interfaccia
	- ❑ Impostare il range dinamico a 60dB, con PCM a 10 bit
		- Creare una nuova traccia
	- ❑ Impostare il range dinamico a 96dB, con PCM a 16 bit
		- Creare una nuova traccia
	- ❑ Da Traccia Audio impostare Forma d'Onda (dB)
	- ❑ Posizionare il cursore sul bordo inferiore della traccia e allargare verticalmente
	- ❑ Cliccare col tasto sinistro del mouse sulle ampiezze
		- CTRL + Scroll per aumentare lo zoom
		- SHIFT + Scroll per scorrere i range di ampiezze possibili

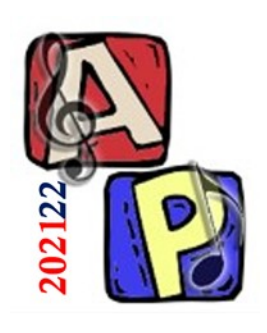

(dal testo)

- 3.11.4 Manipolazione parametri di una traccia Caricare (o registrare con il microfono) un qualunque file audio stereo
	- ❑ Duplicare la traccia
	- ❑ Applicare la trasformazione Tracce > Mix > Mix Stereo Down to Mono
	- ❑ Diminuire la frequenza da 44.1kHz a 22kHz
	- ❑ Aumentare la frequenza da 44.1kHz a 88.2kHz
		- <sup>◼</sup> *Cosa succede alla durata totale in questi 2 casi?*

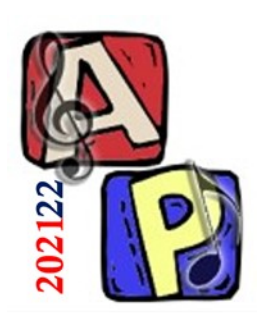

Esercitazione Pratica (dal testo)

#### <sup>◼</sup> 3.11.5 – Rovesciamento (*Reverse*) In un editor audio registrare una frase usando un microfono

- ❑ Utilizzare l'effetto Effetti > Rovescia
- ❑ Pronunciare «Ta Ta Ta Ta + breve pausa di silenzio»
- ❑ Pronunciare il proprio nome
- ❑ Pronunciare una parola palindroma
	- Es.: Amor, Ingegni, Kayak, ecc. (eccetera non è palindroma)

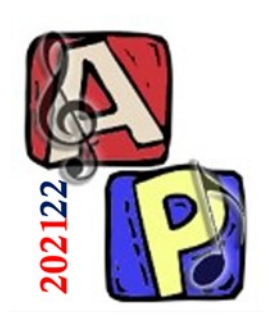

Equalizzatori (EQ)

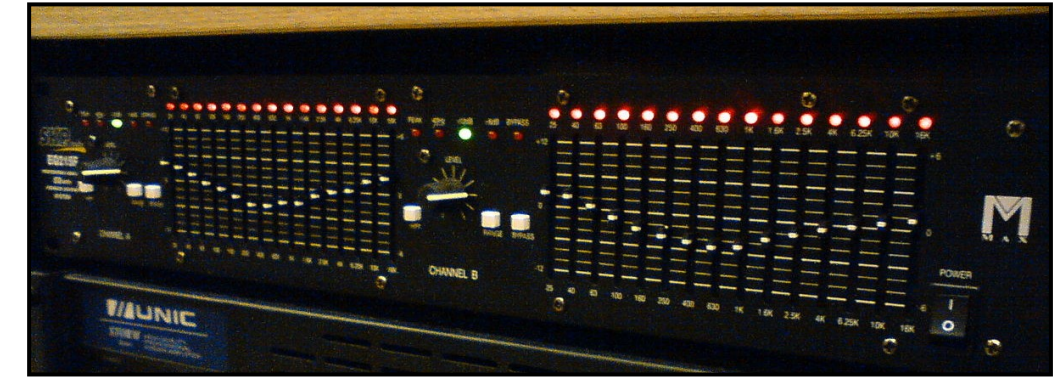

- Definizione (dal libro): *un EQ è un banco di filtri passa-banda*
- Un EQ è uno strumento utilizzato per bilanciare le frequenze di un segnale audio, attenuando o aggiungendo energia
- Distinguiamo EQ grafici e parametrici ❑ Gli EQ parametrici permettono di agire in maniera più mirata di quelli grafici, che presentano invece una interfaccia più semplice

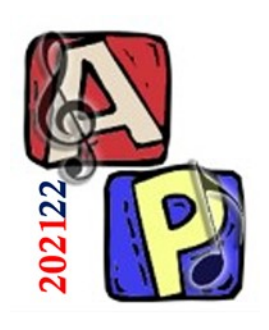

Equalizzatori (EQ) Esempi di Applicazioni

- Le applicazioni possono essere molteplici:
	- ❑ Correzione timbrica
	- ❑ Eliminazione di fruscii o rumori ricorrenti (tipicamente a frequenze fisse)
	- ❑ Creazione / Amplificazione di nuovi suoni
	- ❑ Creazione di effetti sonori particolari (telefonata,

walkie-talkie, radio, …)

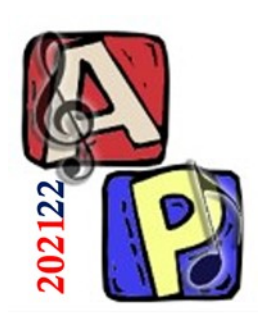

(dal testo)

- 3.11.6 Equalizzatore grafico (Parte 1) In un editor audio registrare una frase usando un microfono
	- ❑ Accedere allo strumento Equalizzatore
		- Su Audacity, si trova sotto il menù Effetti > Filter Curve...
		- Applicare i seguenti filtri...

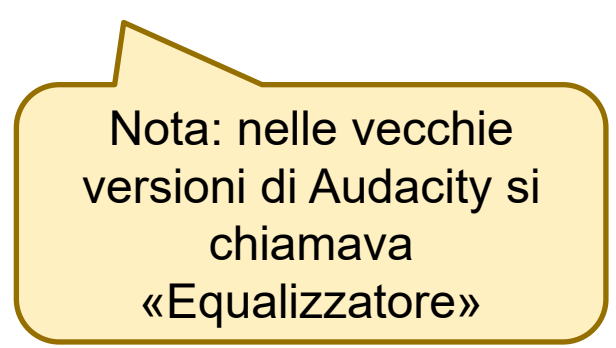

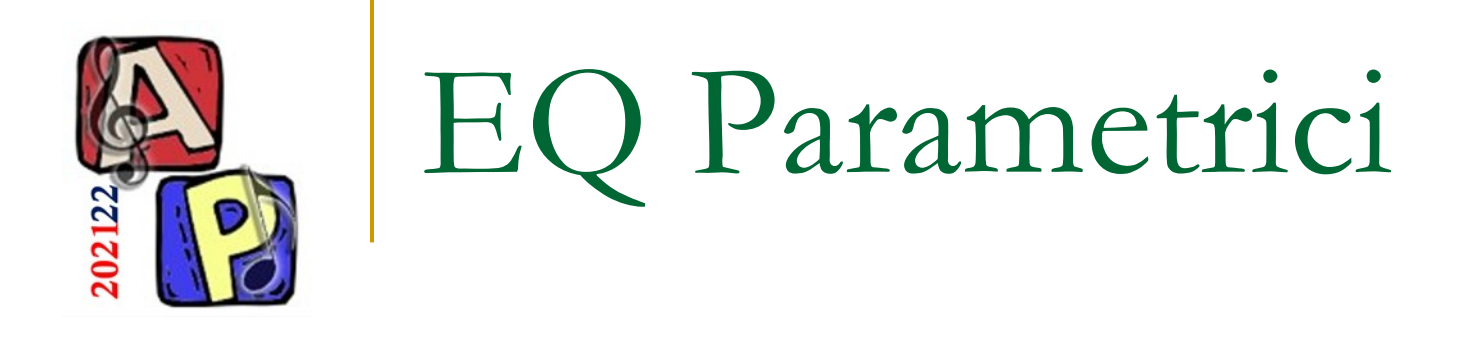

High-Pass Filter (HPF):

❑ Annulla le basse frequenze

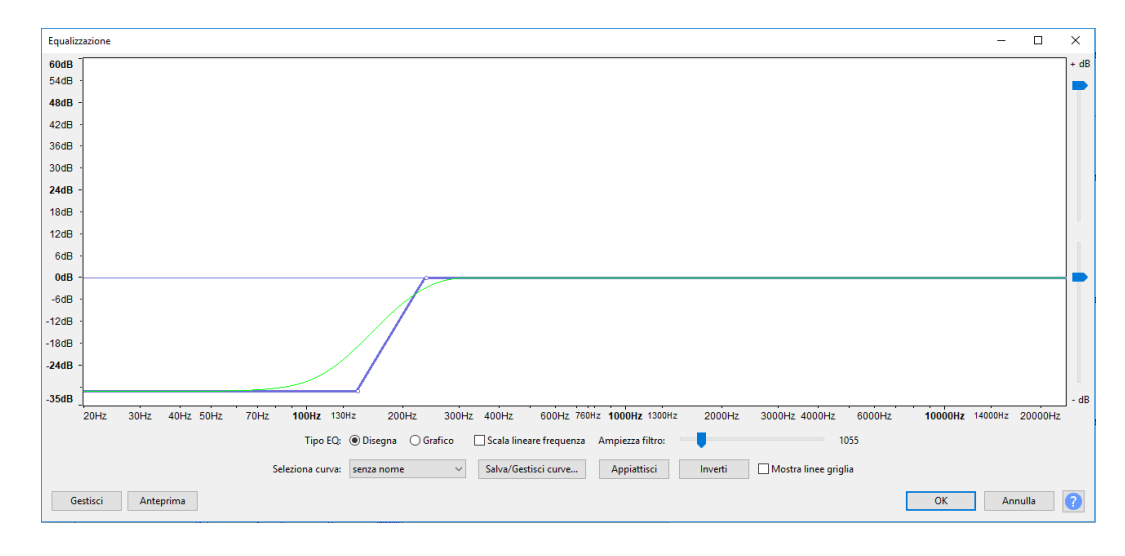

■ Low-Pass Filter (LPF) ❑ Annulla le alte frequenze

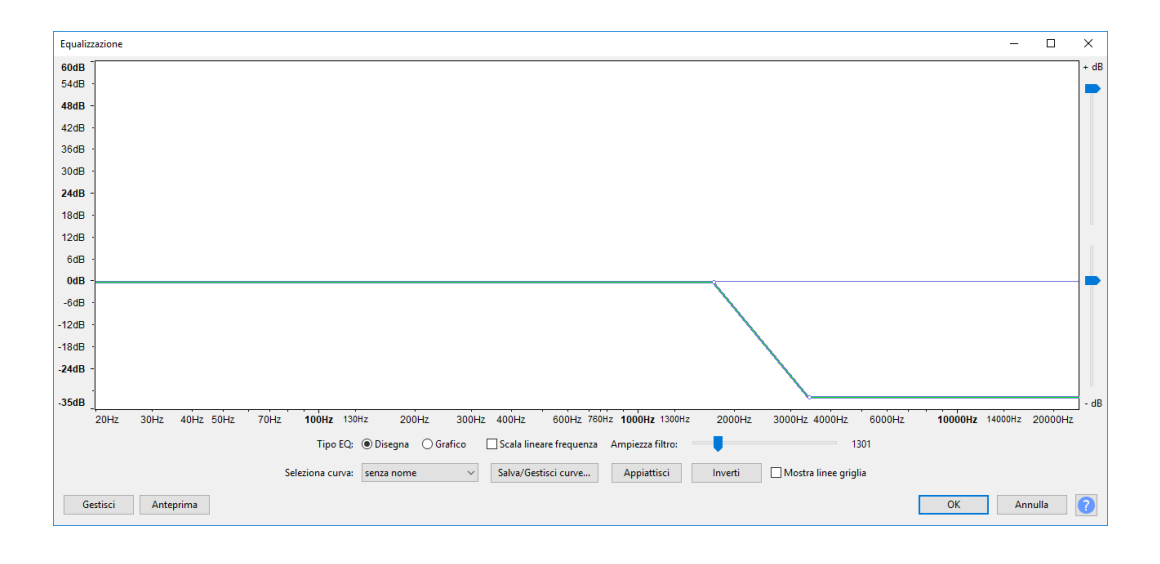

- 2 parametri: frequenza e pendenza
- Pendenze possibili: 6, 12, 24, 36, 48 dB per ottava

Nota: l'elenco può variare in base alla versione di Audacity

**Audio Processing**

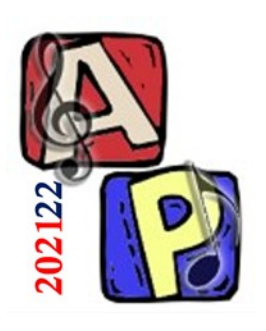

Esercitazione Pratica (dal testo)

# 3.11.6 – Equalizzatore grafico (Parte 5)

❑ Applicare un filtro HPF, LPF e passa-banda ❑ Analizzare lo spettro di Fourier (prima e dopo)

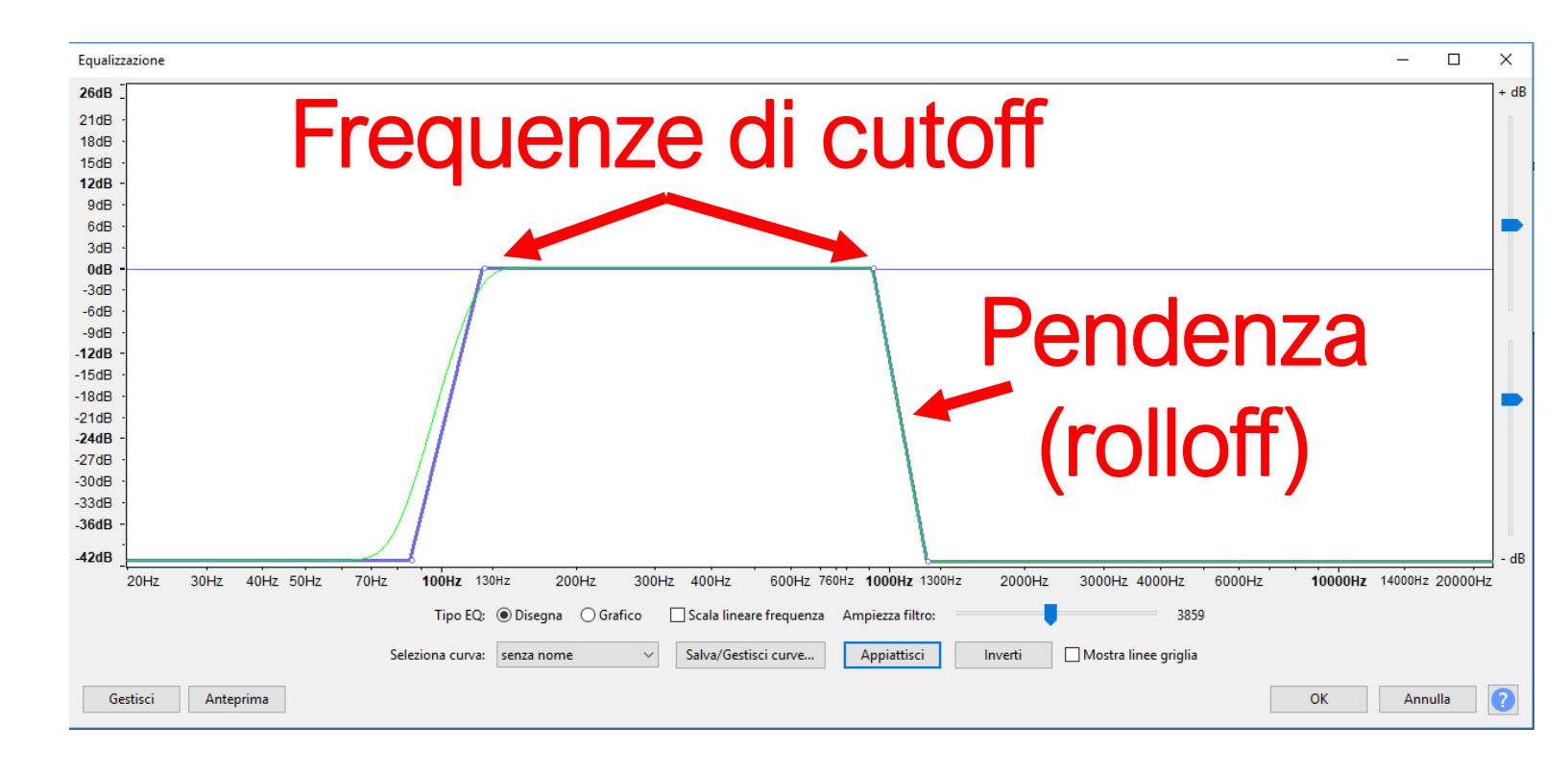

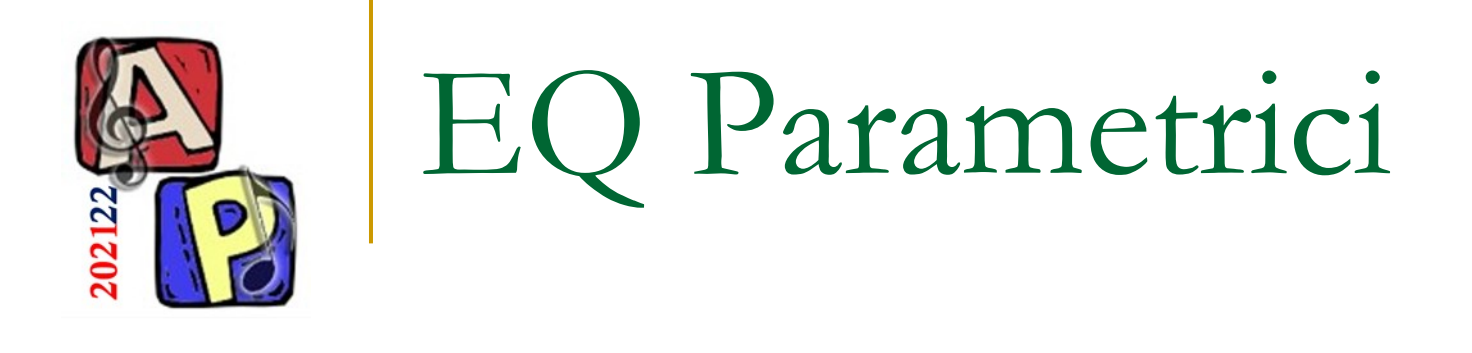

- Low-Shelving: □ Enfatizza o attenua le basse frequenze
- High-Shelving:
	- □ Enfatizza o attenua le alte frequenze

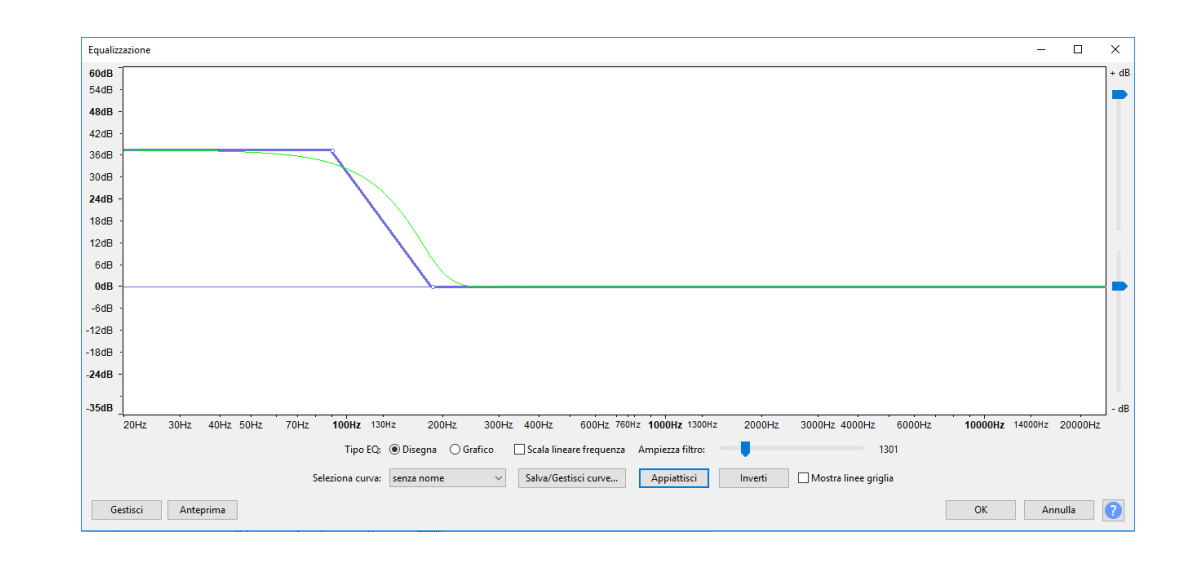

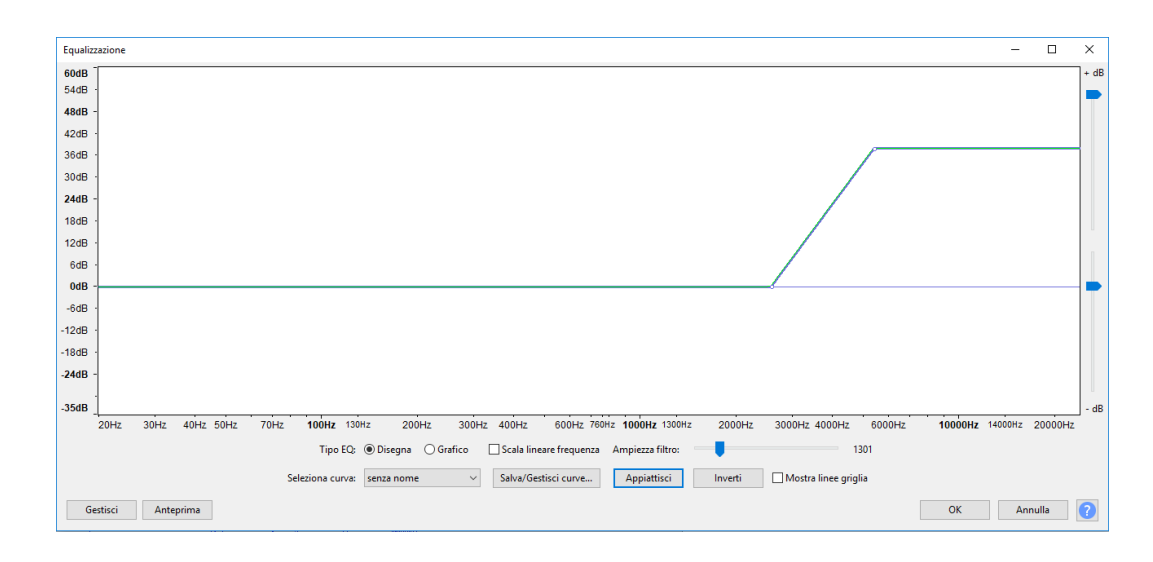

#### ■ 3 parametri: frequenza, dB e [pendenza]

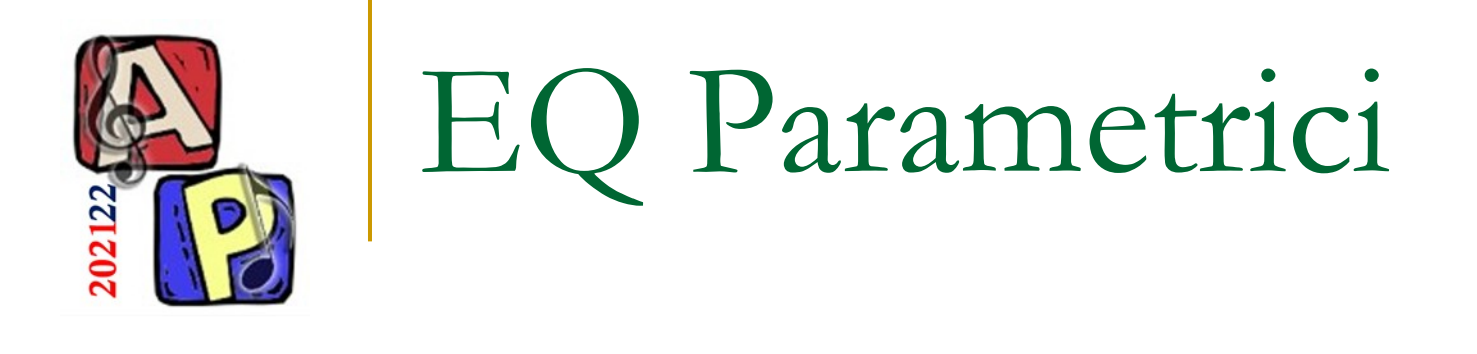

Filtro parametrico, di peaking o a campana: ❑ Filtro di banda

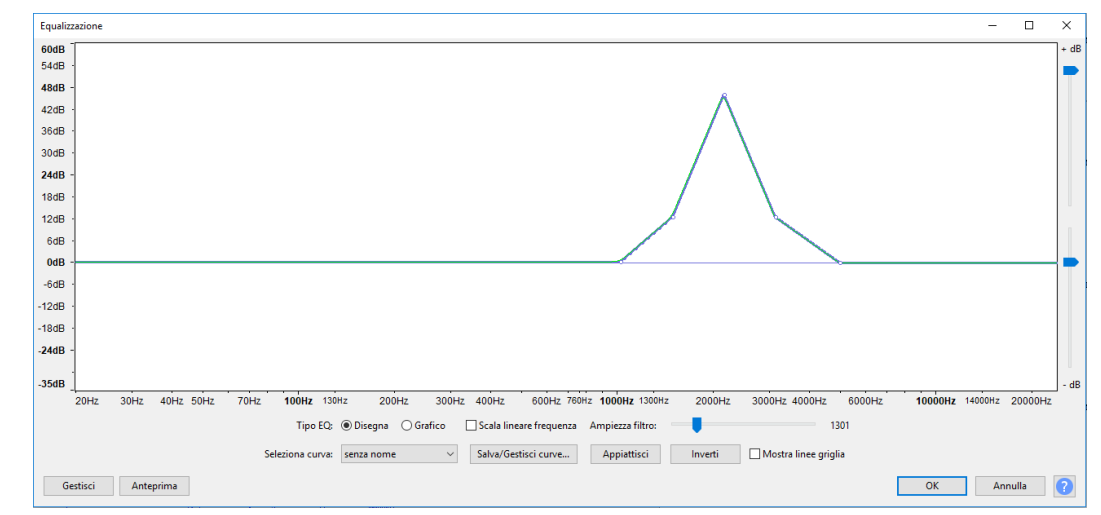

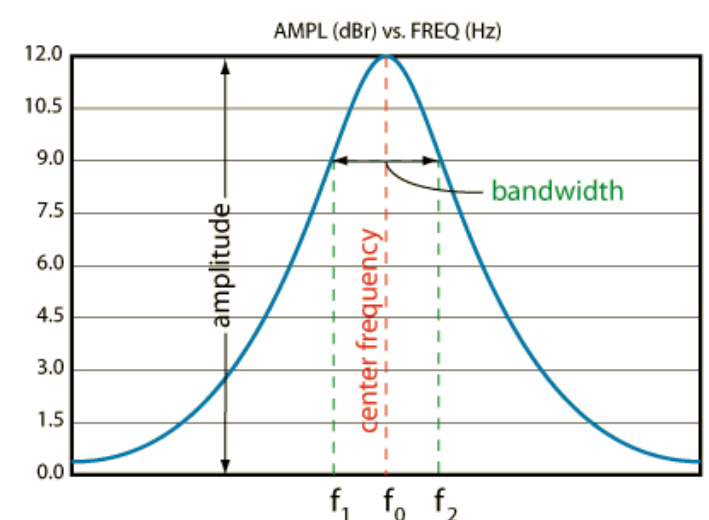

- $\blacksquare$  3 parametri: frequenze  $f_0$ , ampiezza dB e bandwidth Q
	- ❑ Q è l'indice di curtosi, caratterizza la 'pizzutagine'
		- $Q$  alto = curva molto a punta (leptocurtica)
		- <sup>◼</sup> Q basso = curva molto piatta (platicurtica)

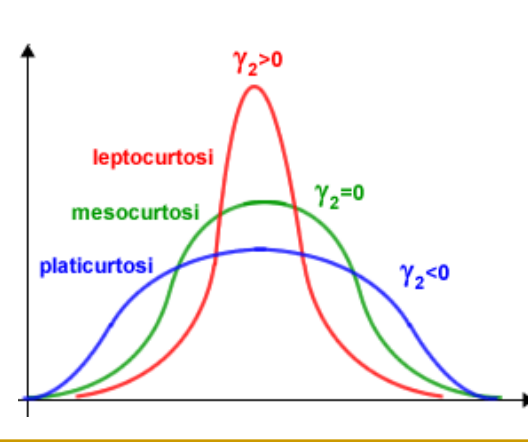

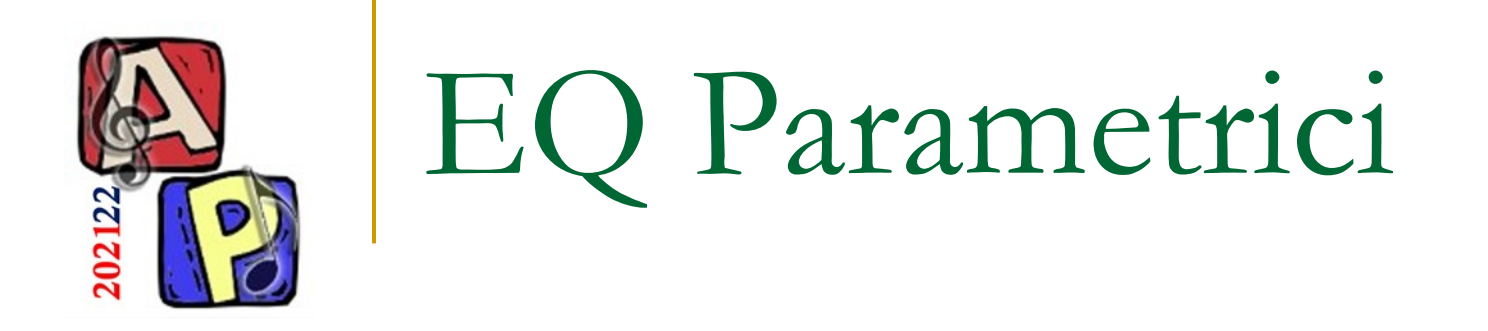

- Filtri di peaking particolari:
	- ❑ Constant Q (semiparametrico)
		- Q resta costante al variare di dB
	- ❑ Proportional Q (semiparametrico)
		- Q varia in maniera proporzionale all'aumento o diminuzione di dB
	- ❑ Campane non simmetriche

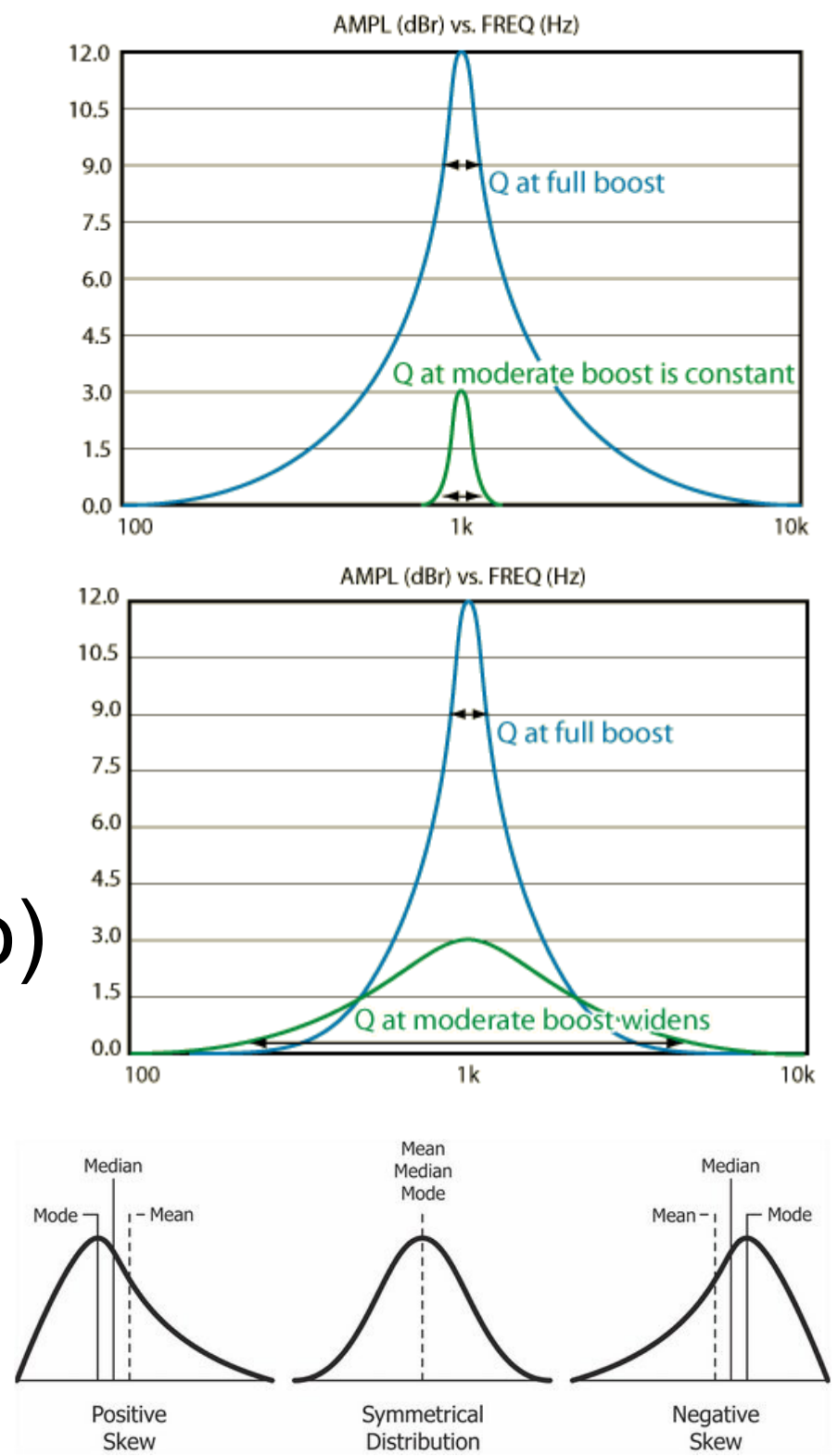

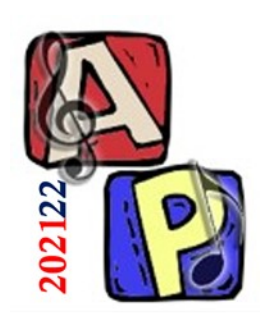

Risposta in frequenza di un equalizzatore

- Questo grafico descrive quanto e come un equalizzatore riesce a
	- ❑ Amplificare, o

❑ Attenuare le frequenze

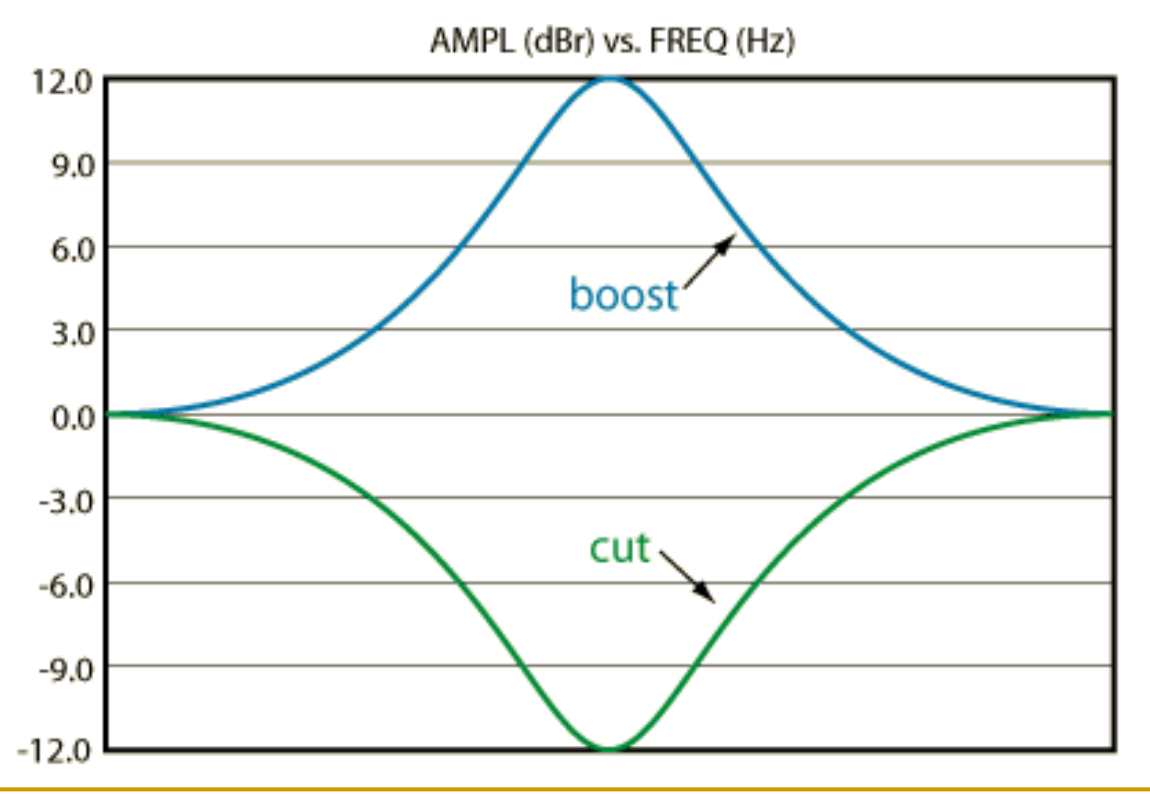

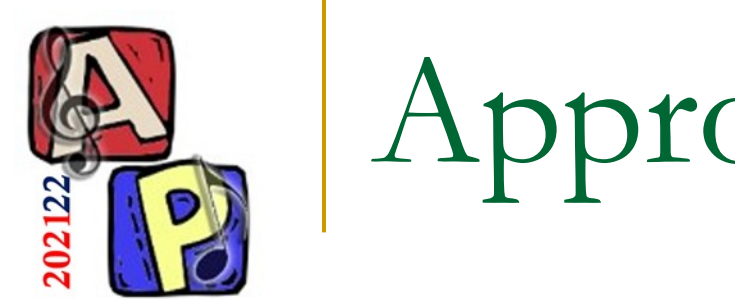

# Approfondimenti

■ *[EN] What does negative numbers on the decibel scale mean?* <https://www.quora.com/What-does-negative-numbers-on-the-decibel-scale-mean>

### <sup>◼</sup> *L'equalizzatore: che cos'è e come funziona*

<https://www.accordo.it/article/viewPub/89186>

### <sup>◼</sup> *[EN] Constant-Q Graphic Equalizer*

<https://www.ranecommercial.com/legacy/note101.html>